3-223-746-**22**(1)

# **SONY**

# *Portable MiniDisc Recorder*

Mode d'emploi

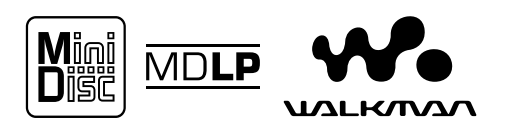

*MZ-R500/R500PC/R500DPC*

© 2000 Sony Corporation

## **AVERTISSEMENT**

**Pour prévenir tout risque d'incendie ou d'électrocution, gardez cet appareil à l'abri de la pluie ou de l'humidité.**

**Pour prévenir tout risque d'électrocution, abstenez-vous d'ouvrir le boîtier. Confiez l'entretien exclusivement à un personnel qualifié.**

N'installez pas l'appareil dans un espace confiné comme dans une bibliothèque ou un meuble encastré.

## **Attention**

L'utilisation d'instruments optiques avec cet appareil présente un risque pour l'oeil.

A pleine puissance, l'écoute prolongée du baladeur peut endommager l'oreille de l'utilisateur.

ATTENTION : EMISSION DE RAYON LASER INVISIBLE SI L'APPAREIL EST OUVERT EVITEZ TOUTE EXPOSITION DIRECTE AU FAISCEAU

## **Informations**

EN AUCUN CAS, LE VENDEUR NE POURRA ETRE TENU RESPONSABLE DE TOUT DOMMAGE DIRECT OU INDIRECT DE QUELQUE NATURE QUE CE SOIT, OU DE TOUTE PERTE OU DEPENSE RESULTANT D'UN PRODUIT DEFECTUEUX OU DE L'UTILISATION DE TOUT PRODUIT.

## **Pour les utilisateurs au Canada**

## **Attention**

Pour prévenir les chocs électriques, ne pas utiliser cette fiche polarisée avec un prolongateur, une prise de courant ou une autre sortie de courant, sauf si les lames peuvent être insérées à fond sans en laisser aucune partie à découvert.

La marque CE sur l'unité n'est C E valable que pour les produits commercialisés dans l'Union européenne.

Dans certains pays, l'élimination des piles utilisées pour alimenter cet appareil peut être réglementée.

Consultez les autorités locales.

WALKMAN et  $\mathbf{W}_{\text{new}}$  sont des marques de Sony Corporation.

## **Table des matières**

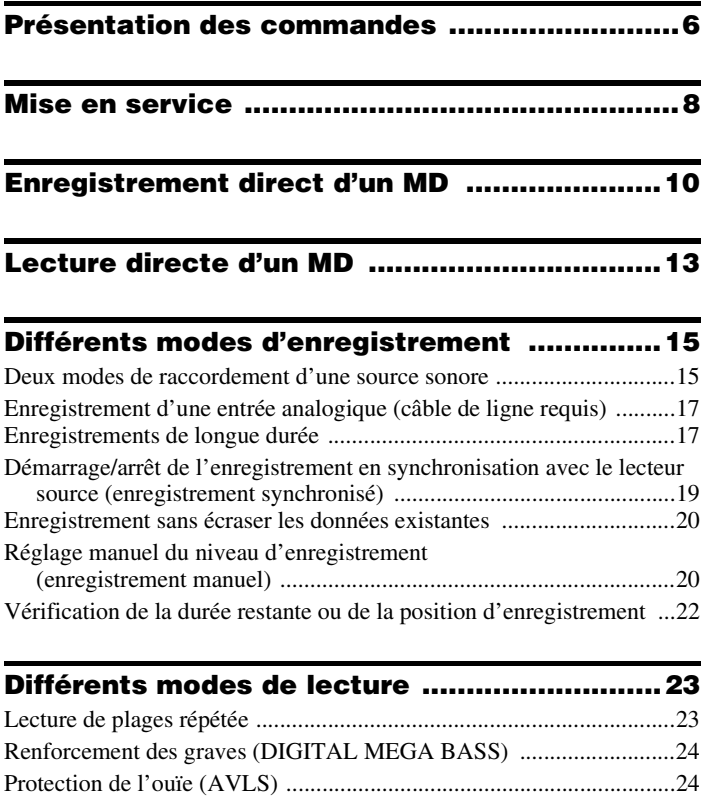

[Vérification de la durée restante ou de la position de lecture ...............25](#page-24-0) [Verrouillage des commandes \(HOLD\) .................................................25](#page-24-1) [Raccordement d'une chaîne stéréo .......................................................26](#page-25-0)

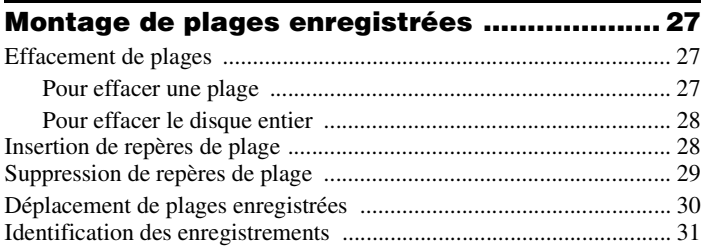

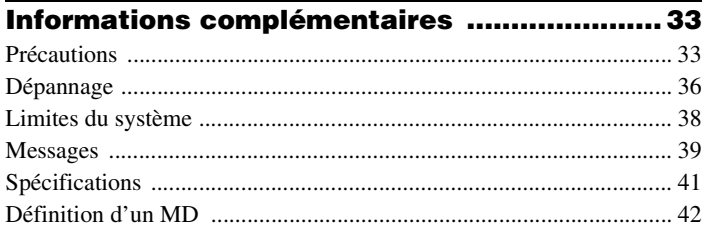

## <span id="page-5-0"></span>**Présentation des commandes**

Pour plus d'informations, reportez-vous aux pages entre parenthèses.

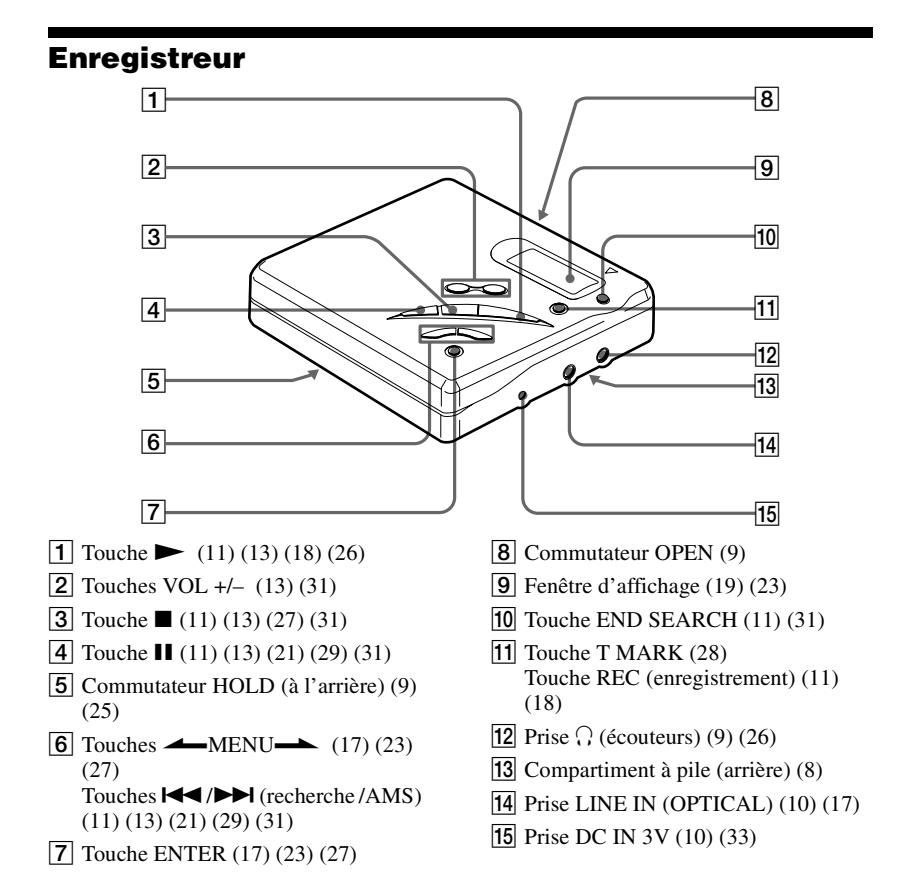

## **Fenêtre d'affichage**

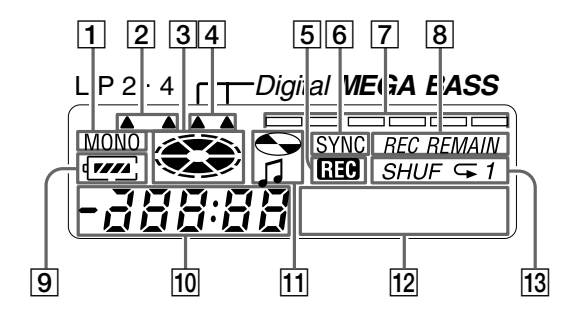

- **1** Indicateur MONO (monaural)
- 2 Indicateur du mode L[P \(18\)](#page-17-1)
- 3 Indicateur de disque Indique si le disque tourne pour l'enregistrement, la lecture ou le montage d'un MD.
- $|4|$  Indicateur Mega Bas[s \(24\)](#page-23-2)
- **5** Indicateur REC S'allume pendant l'enregistrement. Clignote lorsque l'enregistreur est en mode de veille d'enregistrement.
- **6** Indicateur SYNC (enregistrement synchronisé) [\(19\)](#page-18-1)
- $|7|$  Indicateur de nivea[u \(21\)](#page-20-1) Indique le volume du MD en cours de lecture ou d'enregistrement.
- **8** Indicateur REC REMAIN/REMAIN (durée/plages restantes) [\(22\)](#page-21-1) [\(25\)](#page-24-3) S'allume avec la durée restante de la plage, la durée restante du MD ou le nombre restant de plages.
- $|9|$  Indicateur de la pile [\(9\)](#page-8-3) Indique l'état approximatif de la pile.
- 10 Affichage de la durée
- 11 Indicateur de titre de disque/plage S'allume pendant l'identification d'un disque ou d'une plage.
- 12 Affichage d'informations de type caractère[s \(22\)](#page-21-2) [\(25\)](#page-24-4) Affiche les titres de disque et de plage, les messages d'erreur, les numéros de plage, etc.
- $\vert$ **13** Indicateur de mode de lectur[e \(23\)](#page-22-4) Indique le mode de lecture du MD.

## <span id="page-7-0"></span>**Mise en service**

## <span id="page-7-2"></span>1**Insertion d'une pile sèche alcaline.**

<span id="page-7-1"></span>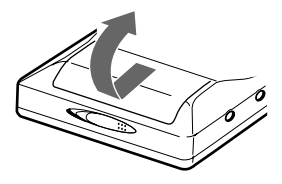

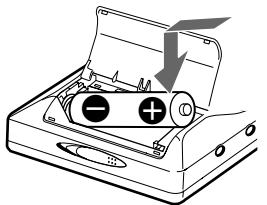

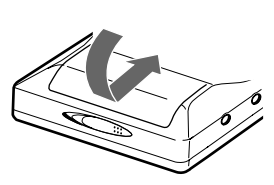

**Faites coulisser le couvercle du compartiment à pile pour l'ouvrir.**

**Insérez une pile sèche alcaline LR6 (format AA), le pôle négatif en premier.**

**Fermez le couvercle.**

## **Utilisation sur le secteur**

Raccordez l'adaptateur secteur fourni\* ou l'AC-E30HG en option (en l'absence d'adaptateur secteur).

∗ Fourni uniquement avec les modèles pour l'Europe, la Chine et l'Argentine.

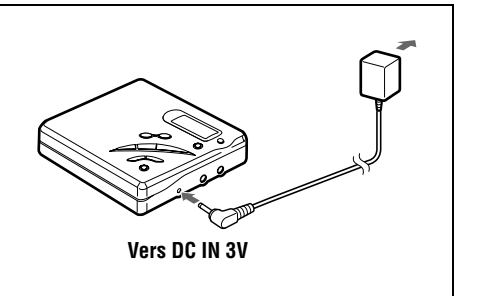

## <span id="page-7-3"></span>**Durée de vie de la pile1)**

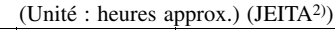

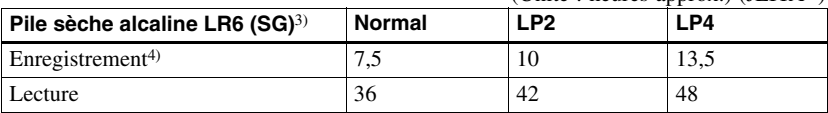

1) La durée de vie des piles peut être raccourcie suivant les conditions de fonctionnement, la température et l'emplacement, et le type de piles.

2) Valeur mesurée conformément aux normes JEITA (Japan Electronics and Information Technology Industries Association).

3) En cas d'utilisation d'une pile sèche alcaline "STAMINA" Sony LR6 (SG) (fabriquée au Japon).

4) Pour éviter l'interruption d'un enregistrement due à l'épuisement de la pile, utilisez une nouvelle pile pour les opérations d'enregistrement.

## <span id="page-8-4"></span><span id="page-8-3"></span>**Remplacement de la pile**

Lorsque la pile est faible,  $\Box$  ou "LoBATT" clignote dans la fenêtre d'affichage. Remplacez la pile sèche.

Notez que le niveau de la pile représenté par l'indicateur de pile n'est qu'approximatif et varie en fonction de l'état de l'enregistreur.

## *Remarque*

Arrêtez l'enregistreur avant de remplacer la pile.

## <span id="page-8-0"></span>2**Raccordement du casque/des écouteurs et déverrouillage de la commande.**

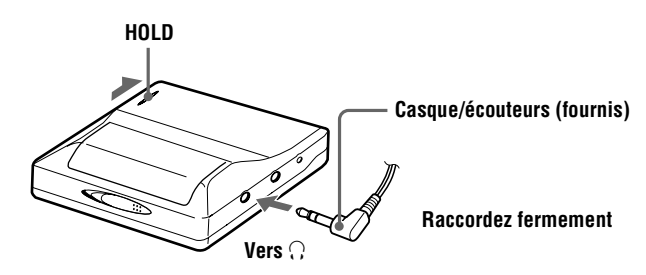

## 3**Introduction d'un MD.**

**Insérez un MD enregistrable pour l'enregistrement.**

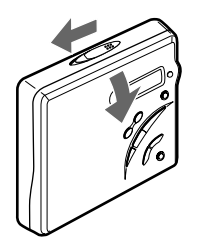

<span id="page-8-1"></span>1 **Faites glisser OPEN pour ouvrir le couvercle.**

<span id="page-8-2"></span>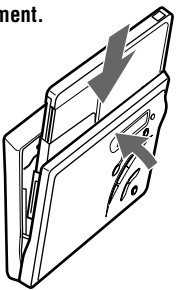

2 **Introduisez un MD étiquette vers l'avant et appuyez sur le couvercle pour le fermer.**

## <span id="page-9-7"></span><span id="page-9-0"></span>**Enregistrement direct d'un MD**

Pour effectuer des enregistrements numériques, connectez-vous à une source numérique à l'aide d'un câble optique (uniquement fourni avec les modèles pour l'Europe, la Chine et l'Argentine). L'enregistrement numérique est possible, même au départ d'un appareil numérique utilisant des fréquences d'échantillonnage différentes, tel qu'un tuner BS ou une platine DAT, grâce au convertisseur de fréquence d'échantillonnage intégré. Pour enregistrer à partir d'une source analogique, voir ["Enregistrement d'une entrée analogique \(câble de](#page-16-4)  [ligne requis\)" \(page 17\)](#page-16-4). Pour enregistrer à partir d'un MD, reportezvous à ["Remarque sur l'enregistrement numérique" \(page 34\)](#page-33-0).

## <span id="page-9-6"></span>1**Etablissement des connexions.**

**(Insérez les câbles fermement et complètement dans les prises appropriées).**

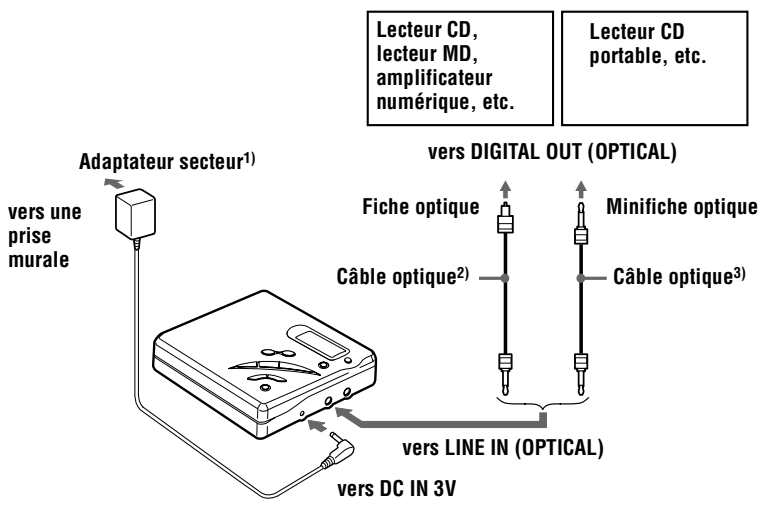

<span id="page-9-5"></span><span id="page-9-3"></span><span id="page-9-2"></span><span id="page-9-1"></span>1)Fourni uniquement avec les modèles pour l'Europe, la Chine et l'Argentine. 2)Fourni uniquement avec les modèles pour l'Europe et l'Argentine.

<span id="page-9-4"></span>3)Fourni uniquement avec le modèle pour la Chine.

## 2**Enregistrement d'un MD.**

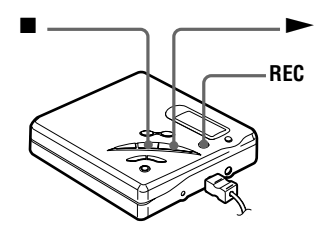

<span id="page-10-0"></span>**1) Appuyez simultanément sur**  $\rightarrow$  **et sur REC.**

L'enregistrement démarre.

2 **Démarrez la lecture de la source à enregistrer.** 

## <span id="page-10-1"></span>**Pour arrêter l'enregistrement, appuyez sur**  $\blacksquare$ **.**

Après avoir appuyé sur  $\blacksquare$  et une fois que "Edit" cesse de clignoter dans la fenêtre d'affichage, l'enregistreur s'arrête automatiquement après :

- environ 10 secondes en cas d'utilisation d'une pile.
- <span id="page-10-4"></span>— environ 5 minutes en cas d'utilisation de l'adaptateur secteur fourni ou l'AC-E30HG en option (en l'absence d'adaptateur secteur).

#### *Remarques*

- **•** "Saving" ou "Edit" clignote pendant l'enregistrement des données de l'enregistrement (les points de début et de fin de la plage, etc.). Pendant que cette indication clignote dans la fenêtre d'affichage, ne déplacez pas l'enregistreur, ne tournez pas la molette et ne débranchez pas la source d'alimentation.
- **•** Le couvercle ne s'ouvre pas tant que "Edit" ne disparaît pas de la fenêtre d'affichage.

<span id="page-10-3"></span>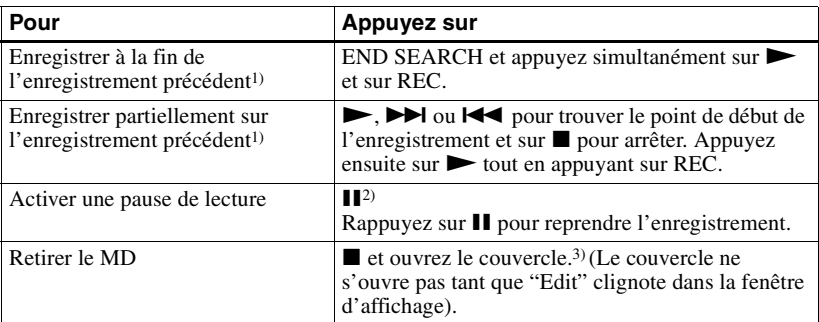

<span id="page-10-5"></span><span id="page-10-2"></span>1) Régler "R-Posi" sur "Fr End" fait toujours démarrer l'enregistrement à la fin de l'enregistrement précédent [\(page 20\).](#page-19-2)

<sup>&</sup>lt;sup>2)</sup> Un repère de plage est ajouté à l'endroit où vous rappuyez sur  $\prod$  pour reprendre l'enregistrement alors que le mode pause est activé ; par conséquent, le reste de la plage sera compté comme nouvelle plage.

<sup>3)</sup> Si vous ouvrez le couvercle alors que "R-Posi" est réglé sur "FrHere", l'enregistrement commencera à la première plage lors du prochain enregistrement [\(page 20\).](#page-19-2)

## *Si l'enregistrement ne démarre pas*

- **•** Assurez-vous que l'enregistreur n'est pas verrouillé [\(page 25\)](#page-24-5).
- **•** Assurez-vous que le MD n'est pas protégé contre l'enregistrement [\(page 34\).](#page-33-1)
- **•** Il n'est pas possible de réenregistrer des MD préenregistrés.

#### *Pour les modèles fournis avec le connecteur intermédiaire*

Si l'adaptateur secteur (fourni uniquement avec les modèles pour l'Europe, la Chine et l'Argentine) n'est pas compatible avec la prise murale, utilisez le connecteur intermédiaire.

### *Remarques*

- **•** Si une coupure d'alimentation se produit (par exemple, si vous retirez la pile, si elle devient faible ou si l'adaptateur secteur est débranché) en cours d'enregistrement ou de montage, ou pendant que "Edit" apparaît dans la fenêtre d'affichage, il sera impossible d'ouvrir le couvercle tant que l'alimentation ne sera pas rétablie.
- **•** Vous ne pouvez réaliser un enregistrement numérique que via une sortie de type optique.
- **•** Si vous enregistrez à partir d'un lecteur CD portable, mettez-le en mode pause, puis lancez la procédure d'enregistrement sur l'enregistreur.
- <span id="page-11-0"></span>**•** Notez les points suivants lors de l'enregistrement à partir d'un lecteur CD portable :
	- —La sortie numérique est parfois désactivée sur certains lecteurs CD portables lorsqu'ils ne sont pas branchés sur le secteur.
	- —Branchez l'adaptateur secteur au lecteur CD portable et utilisez-le sur secteur comme source d'alimentation.
	- —Désactivez toute fonction anti-saut (comme ESP\*) sur le lecteur CD portable.
	- ∗ Electronic Shock Protection (protection électronique contre les chocs)

## ٣ö

- **•** LINE IN (OPTICAL) : cette prise sert à la fois d'entrée numérique et analogique. L'enregistreur reconnaît automatiquement le type de câble et permute entre l'entrée numérique ou analogique.
- **•** Le niveau du son enregistré se règle automatiquement.
- **•** Vous pouvez contrôler le son pendant l'enregistrement. Branchez le casque/les écouteurs fournis sur  $\bigcap$  et réglez le volume en appuyant sur VOL +/–. Cela n'affecte pas le niveau d'enregistrement.

## <span id="page-12-0"></span>**Lecture directe d'un MD**

## 1**Lecture d'un MD.**

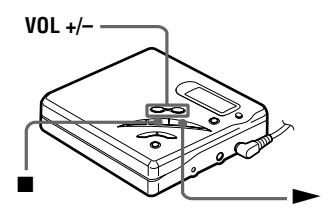

- <span id="page-12-1"></span> $(1)$  Appuyez sur  $\blacktriangleright$ .
- <span id="page-12-2"></span>2 **Appuyez sur VOL +/– pour régler le volume.**

Le volume est indiqué dans la fenêtre d'affichage.

### <span id="page-12-3"></span>**Pour arrêter la lecture, appuyez sur**  $\blacksquare$ **.**

<span id="page-12-5"></span><span id="page-12-4"></span>La lecture commence au point où vous l'avez arrêtée la dernière fois.

Après avoir appuyé sur  $\blacksquare$  et une fois que "Edit" cesse de clignoter dans la fenêtre d'affichage, l'enregistreur s'arrête automatiquement après :

- environ 10 secondes en cas d'utilisation d'une pile.
- environ 5 minutes en cas d'utilisation de l'adaptateur secteur fourni ou l'AC-E30HG en option (en l'absence d'adaptateur secteur).

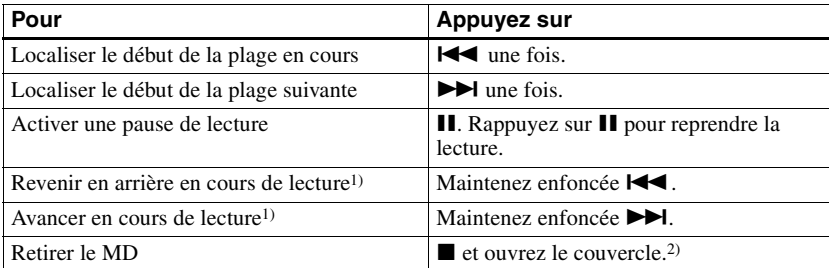

<span id="page-12-6"></span><sup>1)</sup> Pour avancer ou revenir en arrière rapidement sans écouter, appuyez sur  $\mathbf{\mathbb{I}}$  et maintenez la touche  $\mathbf{\mathbf{\leftarrow}}$ ou  $\blacktriangleright$ l enfoncée.

2) Si vous ouvrez le couvercle, le point de début de lecture passe au début de la première plage.

## *Fonction G-PROTECTION*

La fonction G-PROTECTION a été développée pour offrir une excellente protection contre le saut de son lors de nombreuses utilisations actives et contre les chocs pendant la lecture par rapport au système traditionnel.

#### *Si la lecture ne démarre pas*

Assurez-vous que l'enregistreur n'est pas verrouillé [\(page 25\).](#page-24-5)

## ٣Ï.

La lecture passe automatiquement de stéréo à mono en fonction de la source sonore enregistrée.

## *Remarque*

Le son peut sauter dans les conditions suivantes :

- —l'enregistreur reçoit des chocs continus plus forts que prévu.
- —lecture d'un MiniDisc griffé ou sale.

## <span id="page-14-1"></span><span id="page-14-0"></span>**Deux modes de raccordement d'une source sonore**

La prise d'entrée de cet enregistreur fonctionne à la fois comme prise d'entrée numérique et analogique. Raccordez l'enregistreur à un lecteur CD ou à un enregistreur à cassettes via l'entrée numérique (optique) ou analogique (ligne). Reportez-vous à ["Enregistrement](#page-9-7)  [direct d'un MD" \(page 10\)](#page-9-7) pour enregistrer via une entrée numérique (optique) et à ["Enregistrement d'une entrée analogique \(câble de ligne requis\)" \(page 17\)](#page-16-0) pour enregistrer via une entrée analogique (ligne).

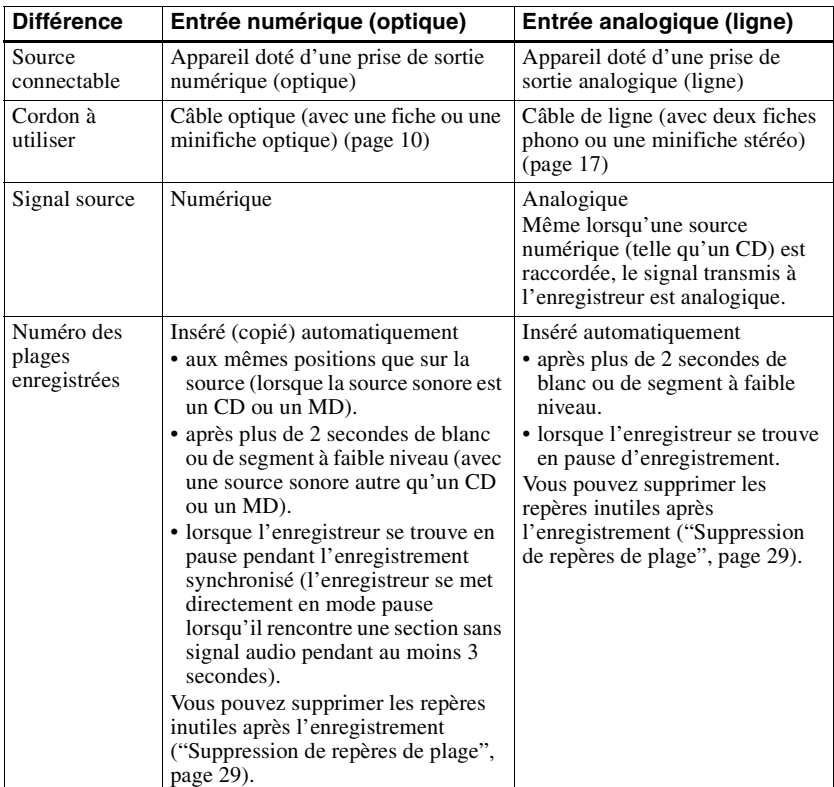

## **Différences entre les entrées numérique (optique) et analogique (ligne)**

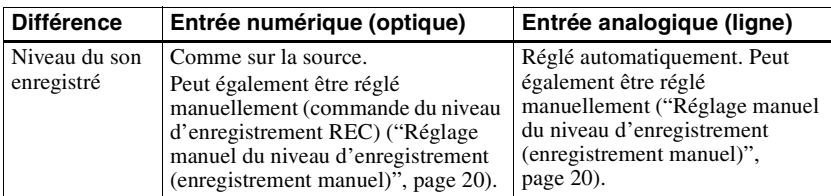

## *Remarque*

Il se peut que des repères de plage ne soient pas copiés correctement :

- **•** lorsque vous enregistrez à partir de certains lecteurs CD ou multidisques via une entrée numérique (optique).
- **•** lorsque la source se trouve en mode aléatoire ou programmé et que vous enregistrez via une entrée numérique (optique). Dans ce cas, réglez la source en mode de lecture normale.
- **•** lorsque vous enregistrez des programmes BS ou CS via une entrée numérique (optique).

## <span id="page-16-4"></span><span id="page-16-0"></span>**Enregistrement d'une entrée analogique (câble de ligne requis)**

Le son est envoyé depuis l'équipement connecté sous la forme d'un signal analogique mais sera enregistré numériquement sur le disque.

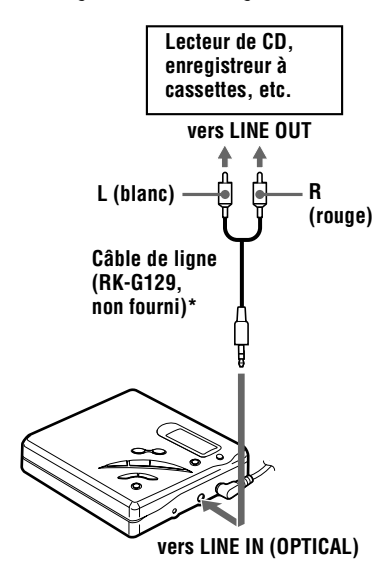

<span id="page-16-6"></span>∗ Utilisez les cordons de connexion sans atténuateur. Pour établir la connexion à un composant comme un lecteur CD portable équipé d'une miniprise stéréo, utilisez le cordon de connexion RK-G136 (non fourni).

**1** Introduisez un MD enregistrable et démarrez l'enregistrement. Pour les opérations d'enregistrement, reportez-vous à ["Enregistrement](#page-9-7)  [direct d'un MD" \(page 10\).](#page-9-7) Pour enregistrer au départ d'un lecteur CD portable, activez le lecteur CD en mode de pause et démarrez ensuite l'enregistrement.

## <span id="page-16-3"></span>*LINE IN (OPTICAL) sert à la fois d'entrée numérique et analogique*

L'enregistreur reconnaît automatiquement le type de câble et permute entre l'entrée numérique ou analogique.

## *Remarque*

Un repère de plage est ajouté à l'endroit où vous rappuyez sur  $\prod$  pour reprendre l'enregistrement pendant la pause d'enregistrement : la plage est donc considérée comme une nouvelle plage.

## <span id="page-16-1"></span>**Enregistrements de longue durée**

Sélectionnez chaque mode d'enregistrement en fonction de la durée d'enregistrement désirée. L'enregistrement stéréo est possible à 2 (LP2) ou 4 (LP4) fois la durée d'enregistrement normale. Les MD enregistrés en mode monaural, LP2 ou LP4 ne peuvent être lus que sur des lecteurs ou enregistreurs de MD disposant d'un mode de lecture monaural, LP2 ou LP4.

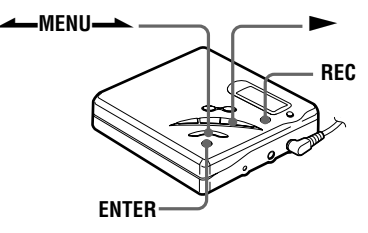

<span id="page-16-5"></span><span id="page-16-2"></span>**1** Appuyez sur ENTER, appuyez plusieurs fois sur **ANENU.** jusqu'à ce que "R-MODE" clignote dans la fenêtre d'affichage, puis rappuyez sur ENTER.

<span id="page-17-1"></span>**2** Appuyez plusieurs fois sur MENU
interval pour sélectionner le mode d'enregistrement désiré.

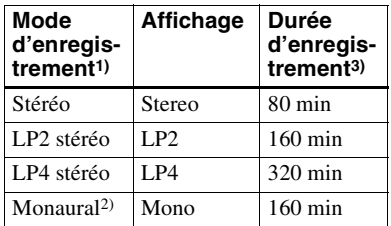

- 1) Pour une meilleure qualité sonore, enregistrez en mode stéréo normal ou LP2.
- 2) Si vous enregistrez une source stéréo en mode monaural, les sons des canaux gauche et droit seront mixés.
- 3) En cas d'utilisation d'un MD enregistrable de 80 minutes.
- <span id="page-17-2"></span><span id="page-17-0"></span>**3** Appuyez sur ENTER.
- **4** Appuyez simultanément sur  $\triangleright$  et sur REC.
	- L'enregistrement démarre.
- **5** Démarrez la lecture sur le lecteur source.

## **Pour arrêter l'enregistrement, appuyez sur**  $\blacksquare$ **.**

Les réglages du mode d'enregistrement subsistent au prochain enregistrement.

## ٣Ö

- **•** Les composants audio prenant en charge les modes LP2 ou LP4 sont indiqués par MDLP ou  $M$ DL**P**.
- **•** Une fois réglé, l'enregistreur conserve son mode d'enregistrement au prochain enregistrement.

## *Remarques*

- **•** Il est impossible de modifier le mode d'enregistrement en cours d'enregistrement.
- **•** Il est recommandé d'utiliser l'adaptateur secteur pour les longs enregistrements.
- **•** Si vous tentez de lire un MD enregistré en LP2 ou LP4 sur un lecteur/enregistreur de MD n'acceptant pas ces modes, la lecture ne

démarrera pas et "LP:" apparaîtra dans la fenêtre d'affichage.

- **•** Le son enregistré via une entrée numérique (optique) peut être contrôlé en stéréo par l'intermédiaire du casque/des écouteurs, etc.
- **•** Lors d'un enregistrement en mode LP4, un bruit momentané peut se produire en de très rares occasions avec certaines sources sonores. Ce phénomène est dû à la technologie numérique de compression audio spéciale qui autorise une durée d'enregistrement 4 fois supérieure à la normale. En cas de production de bruit, il est recommandé d'enregistrer en mode stéréo normal ou LP2 pour obtenir une meilleure qualité sonore.

## <span id="page-18-0"></span>**Démarrage/arrêt de l'enregistrement en synchronisation avec le lecteur source (enregistrement synchronisé)**

Vous pouvez réaliser facilement des enregistrements sur un MD à partir d'une source numérique.

Pour un enregistrement synchronisé, raccordez la source numérique au moyen d'un câble numérique et introduisez un MD enregistrable.

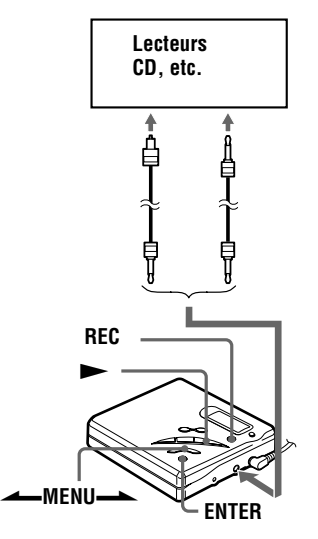

- **1** Appuyez sur ENTER lorsque l'enregistreur est à l'arrêt.
- **2** Appuyez plusieurs fois sur MENU<sup>ta</sup> jusqu'à ce que "SYNC-R" clignote dans la fenêtre d'affichage, puis appuyez sur ENTER.

<span id="page-18-1"></span>"SYNC" s'allume dans la fenêtre d'affichage.

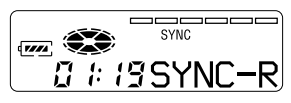

"SYNC" ne s'allume pas si le câble optique n'est pas raccordé à l'enregistreur.

- **3** Appuyez plusieurs fois sur  $\overrightarrow{MENU}$  jusqu'à ce que "ON" clignote dans la fenêtre d'affichage, puis appuyez sur ENTER.
- **4** Appuyez simultanément sur  $\triangleright$  et sur REC.

L'enregistreur passe en mode de veille pour l'enregistrement.

**5** Démarrez la lecture sur le lecteur source.

L'enregistreur démarre

l'enregistrement dès qu'il reçoit le son de lecture.

## **Pour arrêter l'enregistrement, appuyez sur**  $\blacksquare$ **.**

## ö

- **•** Vous ne pouvez pas effectuer de pause manuelle pendant l'enregistrement synchronisé.
- **•** Au cours d'un enregistrement synchronisé, si aucun son n'est transmis par le lecteur pendant plus de trois secondes, l'enregistreur passe automatiquement en mode de veille. Lorsque le lecteur transmet à nouveau des sons, l'enregistreur reprend l'enregistrement synchronisé. Si l'enregistreur reste en mode de veille pendant plus de cinq minutes, il s'arrête automatiquement.
- **•** Pour un enregistrement plus long, respectez les étapes [1](#page-16-5) à [3](#page-17-2) de ["Enregistrements de longue](#page-16-1)  [durée" \(page 17\)](#page-16-1) pour sélectionner le mode d'enregistrement, puis lancez la procédure d'enregistrement synchronisé.

### *Remarques*

- **•** Ne modifiez pas le réglage "SYNC-R" en cours d'enregistrement. L'enregistrement risquerait de ne pas se dérouler correctement.
- **•** Même lorsque la source sonore est vierge, il peut arriver parfois que l'enregistrement ne se mette pas en pause automatiquement lors de l'enregistrement synchronisé en raison des interférences émises par la source sonore.
- **•** Si une portion silencieuse est rencontrée pendant 2 secondes minimum en cours d'enregistrement synchronisé, une nouvelle plage est automatiquement ajoutée là où se termine la portion silencieuse.
- **•** L'enregistrement synchronisé est impossible si le cordon de connexion n'est pas un câble optique.
- **•** Il est impossible de régler manuellement le niveau d'enregistrement pendant un enregistrement synchronisé.

## <span id="page-19-2"></span><span id="page-19-0"></span>**Enregistrement sans écraser les données existantes**

Pour éviter d'écraser le contenu existant d'un MD, respectez la procédure suivante. Toutes les nouvelles données seront alors enregistrées à la fin des données existantes.

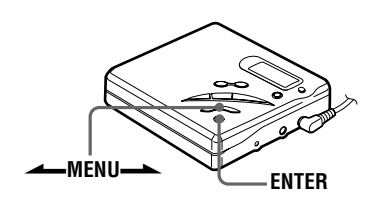

- **1** Appuyez sur ENTER pendant que l'enregistreur est à l'arrêt.
- **2** Appuyez plusieurs fois sur MENU- jusqu'à ce que "R-Posi" clignote dans la fenêtre d'affichage, puis appuyez sur ENTER.

<span id="page-19-3"></span>**3** Appuyez plusieurs fois sur MENU jusqu'à ce que "Fr End" clignote dans la fenêtre d'affichage, puis appuyez sur ENTER.

## **Pour démarrer l'enregistrement au point actuel.**

Sélectionnez "FrHere" à l'étape [3.](#page-19-3)

#### *Remarques*

- **•** Si vous démarrez l'enregistrement alors que l'enregistreur se trouve en mode pause de lecture, l'enregistrement commencera à l'endroit de la pause.
- **•** Le réglage ne sera pas perdu après la mise hors tension.

## <span id="page-19-1"></span>**Réglage manuel du niveau d'enregistrement (enregistrement manuel)**

Lorsque vous enregistrez, le niveau sonore est réglé automatiquement. Si nécessaire, vous pouvez ajuster le niveau manuellement.

#### *Remarque*

Réglez le niveau d'enregistrement pendant que l'enregistreur est en mode de veille. Vous ne pouvez pas le régler en cours d'enregistrement.

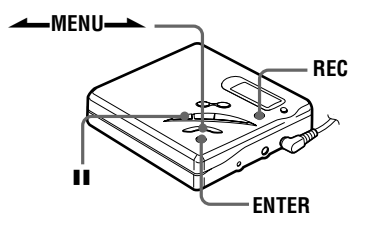

**1** Appuyez simultanément sur REC et  $\sin H$ .

L'enregistreur passe en mode de veille pour l'enregistrement.

**2** Appuyez sur ENTER, appuyez plusieurs fois sur **-MENU** jusqu'à ce que "RecVol" clignote dans la fenêtre d'affichage, puis rappuyez sur ENTER.

**3** Appuyez plusieurs fois sur **→ MENU** jusqu'à ce que "Manual" clignote dans la fenêtre d'affichage, puis appuyez sur ENTER.

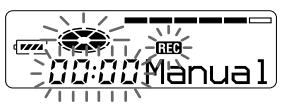

Pour repasser à la commande automatique, appuyez plusieurs fois sur <u>—</u>MENU— jusqu'à ce que "Auto" clignote dans la fenêtre d'affichage, puis appuyez sur ENTER.

<span id="page-20-1"></span>**4** Activez la lecture de la source audio.

<span id="page-20-2"></span>**5** Tout en observant l'indicateur de niveau dans la fenêtre d'affichage, réglez le niveau d'enregistrement en appuyant sur  $\triangle$ MENU $\triangle$ . Réglez le niveau pour que l'entrée maximum s'allume au cinquième segment de l'indicateur de niveau. Si le sixième segment s'allume, appuyez sur <a>MENU<br/> pour diminuer le niveau.

#### **cinquième segment**

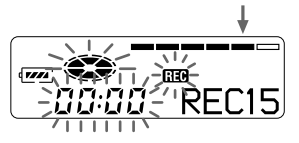

L'enregistrement ne démarre pas à cette étape.

Si la source est un composant externe connecté, veillez à positionner la source au début de ce qui doit être enregistré avant d'entamer la lecture.

<span id="page-20-0"></span>

**6** Rappuyez sur II pour démarrer l'enregistrement.

## **Pour arrêter l'enregistrement, appuyez sur**  $\blacksquare$ **.**

La commande de niveau d'enregistrement revient en mode de commande automatique lorsque vous enregistrez la fois suivante.

### *Remarques*

- **•** Il est impossible de régler le niveau d'enregistrement en cours d'enregistrement. Pour régler le niveau d'enregistrement une fois l'enregistrement entamé, appuyez sur II pour interrompre l'enregistreur (pause). Respectez ensuite la procédure à partir de l'étape [5.](#page-20-2)
- **•** Il est impossible de régler manuellement le niveau d'enregistrement pendant un enregistrement synchronisé.

## <span id="page-21-0"></span>**Vérification de la durée restante ou de la position d'enregistrement**

Vous pouvez vérifier la durée restante, le numéro de plage, etc. en cours d'enregistrement ou une fois l'enregistrement arrêté.

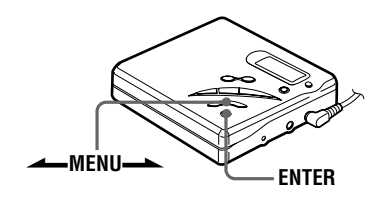

- **1** Pendant l'enregistrement ou l'arrêt, appuyez sur ENTER, appuyez plusieurs fois sur **AMENU.** jusqu'à ce que "DISP" clignote dans la fenêtre d'affichage, puis rappuyez sur ENTER.
- <span id="page-21-1"></span>**2** Appuyez plusieurs fois sur MENU iusqu'à ce que les informations désirées clignotent dans la fenêtre d'affichage.

<span id="page-21-2"></span>Chaque fois que vous appuyez sur MENU-A, le contenu de la fenêtre d'affichage change comme suit.

LapTim (temps écoulé)

r 1 RecRem (durée d'enregistrement restante)[1\)](#page-21-4)  $\mathbf{r}$ 

AllRem (temps restant après la position en cours)[2\)](#page-21-5)

<span id="page-21-4"></span>1)"REC REMAIN" commence à clignoter dans la fenêtre d'affichage lorsque la durée d'enregistrement restante atteint 3 minutes maximum.

## **3** Appuyez sur ENTER.

Le contenu de la fenêtre d'affichage change comme suit.

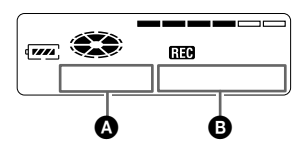

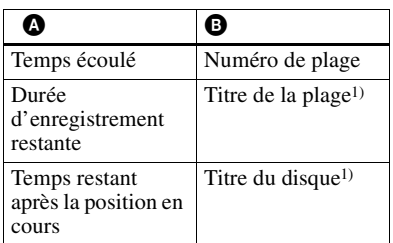

<span id="page-21-3"></span> $1)$  N'apparaît que si la plage / le disque a été identifié(e).

## Ö.

Pour vérifier la position de lecture ou le titre de la plage en cours de lecture, reportez-vous à la [page 25.](#page-24-0)

<span id="page-21-5"></span><sup>2)</sup>N'apparaît que lors de l'arrêt de l'enregistreur.

## <span id="page-22-1"></span><span id="page-22-0"></span>**Lecture de plages répétée**

Vous pouvez activer la lecture de plages répétée suivant trois modes : lecture répétée du MD entier, lecture répétée d'une plage et lecture répétée aléatoire.

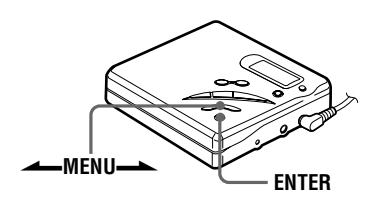

- <span id="page-22-2"></span>**1** Pendant la lecture ou l'arrêt, appuyez sur ENTER, appuyez plusieurs fois sur <u>—</u>MENU— jusqu'à ce que "P-MODE" clignote dans la fenêtre d'affichage, puis rappuyez sur ENTER.
- **2** Appuyez plusieurs fois sur >MENU. pour sélectionner le mode de lecture, puis appuyez sur ENTER.

Chaque fois que vous appuyez sur MENU-, l'option présentée dans la fenêtre d'affichage et indiquée par  $\Theta$  change comme indiqué dans le tableau suivant.

<span id="page-22-3"></span>Appuyer sur ENTER alors que B clignote entraîne le changement de mode de lecture.

Le nouveau mode apparaît alors dans la fenêtre indiqué par  $\bullet$ .

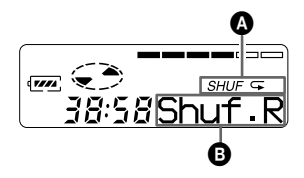

<span id="page-22-4"></span>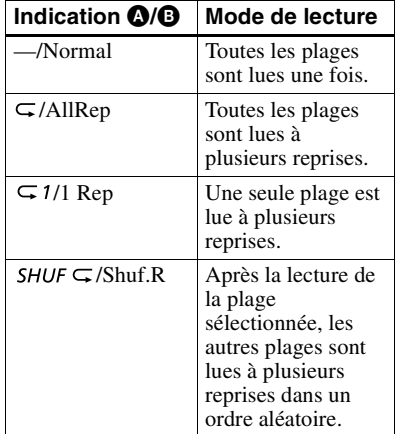

## <span id="page-23-0"></span>**Renforcement des graves (DIGITAL MEGA BASS)**

La fonction de renforcement des graves intensifie le son basse fréquence pour une reproduction audio plus riche. Elle n'affecte que le son provenant des écouteurs/du casque.

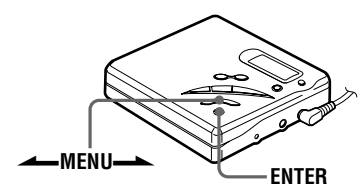

- **1** Appuyez sur ENTER, appuyez plusieurs fois sur **ALENU** jusqu'à ce que "BASS" clignote dans la fenêtre d'affichage, puis rappuyez sur ENTER.
- <span id="page-23-2"></span>**2** Appuyez sur  $\longrightarrow$ MENU $\longrightarrow$  pour sélectionner l'option, puis sur ENTER.

Chaque fois que vous appuyez sur MENU $\rightarrow$ ,  $\bullet$  et  $\bullet$  changent comme suit.

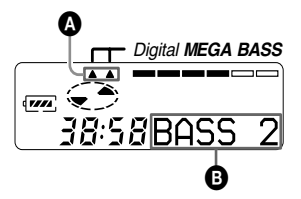

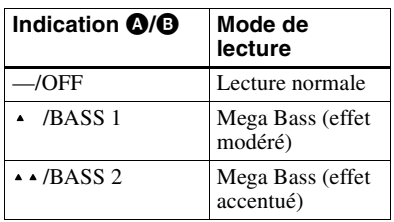

## *Remarques*

- **•** Si le son présente des distorsions lors de l'accentuation des graves, baissez le volume.
- **•** La fonction Mega Bass n'influence pas le son enregistré.

## <span id="page-23-1"></span>**Protection de l'ouïe (AVLS)**

La fonction AVLS (Automatic Volume Limiter System - système de limitation automatique du volume) limite le volume maximum pour protéger l'ouïe.

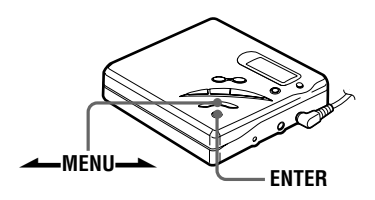

- **1** Appuyez sur ENTER, appuyez plusieurs fois sur **AMENU.** jusqu'à ce que "AVLS" clignote dans la fenêtre d'affichage, puis rappuyez sur ENTER.
- <span id="page-23-3"></span>**2** Appuyez plusieurs fois sur MENU<sup>ta</sup> jusqu'à ce que "ON" clignote dans la fenêtre d'affichage, puis appuyez sur ENTER.

Si vous tentez de régler le volume trop fort, "AVLS" clignote dans la fenêtre d'affichage. Le volume est maintenu à un niveau modéré.

## **Pour annuler AVLS**

Sélectionnez "OFF" à l'étape [2](#page-23-3).

## <span id="page-24-0"></span>**Vérification de la durée restante ou de la position de lecture**

Vous pouvez vérifier le titre de la plage, le titre du disque, etc. en cours de lecture.

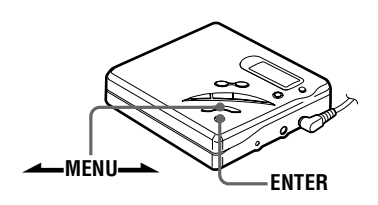

- **1** Pendant la lecture, appuyez sur ENTER, appuyez plusieurs fois sur MENU iusqu'à ce que "DISP" clignote dans la fenêtre d'affichage, puis rappuyez sur ENTER.
- <span id="page-24-3"></span>**2** Appuyez plusieurs fois sur  $\triangle$ MENU $\triangle$  jusqu'à ce que les informations désirées clignotent dans la fenêtre d'affichage.

Chaque pression sur MENU $\rightarrow$ entraîne la modification du contenu de la fenêtre d'affichage comme suit.

LapTim (temps écoulé)

r 1 1 Rem (temps restant de la plage en cours) r 1

AllRem (temps restant après la position en cours)

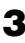

**3** Appuyez sur ENTER.

Le contenu de la fenêtre d'affichage change comme suit.

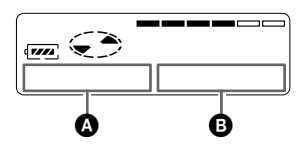

<span id="page-24-4"></span>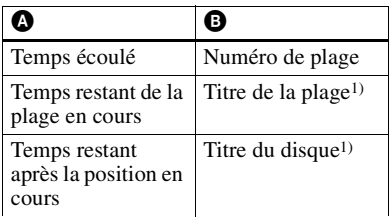

<span id="page-24-6"></span>1) N'apparaît que si la plage / le disque a été identifié(e).

## ۳Ö

Pour vérifier le temps restant ou la position d'enregistrement en cours d'enregistrement ou à l'arrêt, reportez-vous en [page 22](#page-21-0).

## <span id="page-24-5"></span><span id="page-24-1"></span>**Verrouillage des commandes (HOLD)**

Utilisez cette fonction pour éviter d'actionner accidentellement les commandes lors du transport de l'enregistreur.

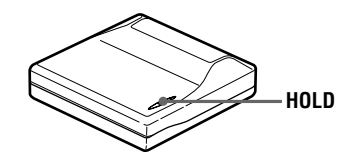

<span id="page-24-2"></span>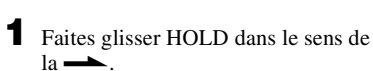

## **Pour déverrouiller les commandes**

Faites glisser HOLD dans le sens opposé de la flèche.

## <span id="page-25-2"></span><span id="page-25-0"></span>**Raccordement d'une chaîne stéréo**

Raccordez la prise  $\bigcap$  de l'enregistreur aux prises LINE IN d'un amplificateur ou d'un enregistreur avec un câble de ligne (non fourni). La sortie est de type analogique. L'enregistreur procède à une lecture numérique du MD et envoie des signaux analogiques à l'équipement externe connecté.

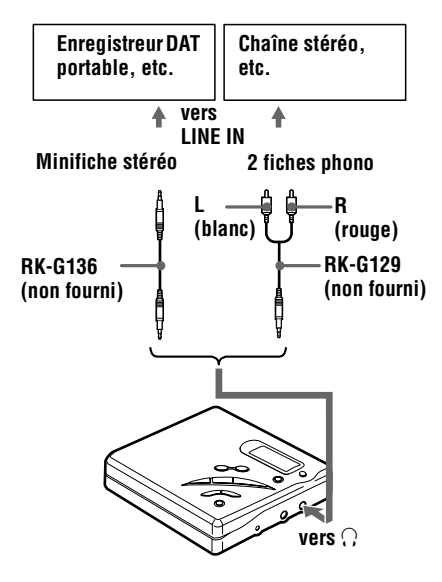

<span id="page-25-1"></span>Appuyez sur **I** pour démarrer la lecture.

### *Remarques*

- **•** Même en cas de connexion à un équipement externe, la fonction Mega Bass est opérationnelle. Si vous ne souhaitez pas l'effet de cette fonction sur votre enregistrement ou dans la sortie d'un équipement externe, réglez "BASS" sur "OFF" [\(page 24\)](#page-23-0).
- **•** Lors d'un enregistrement sur un équipement externe, appuyez plusieurs fois sur VOL +/– pour régler le volume jusqu'à ce que "VOL 27" apparaisse dans la fenêtre d'affichage, ce qui crée ainsi les conditions optimales pour un enregistrement sur un équipement externe.

## <span id="page-26-0"></span>*Montage de plages enregistrées*

Vous pouvez monter vos enregistrements en ajoutant/effaçant des repères de plage ou en identifiant des plages et des MD. Il n'est pas possible de monter des MD préenregistrés.

## *Remarques sur le montage*

- **•** Ne déplacez pas l'enregistreur et n'actionnez pas la molette pendant que "Edit" clignote dans la fenêtre d'affichage.
- **•** Vous ne pouvez pas monter des plages sur un MD protégé contre l'enregistrement. Avant de monter des plages, fermez le taquet sur le côté du MD [\(page 34\).](#page-33-2)
- **•** Si vous effectuez une opération de montage en cours de lecture, veillez à ne pas mettre l'appareil hors tension avant que "Edit" ait disparu de la fenêtre d'affichage.
- **•** Le couvercle ne s'ouvre pas tant que "Edit" apparaît dans la fenêtre d'affichage après le montage.

## <span id="page-26-1"></span>**Effacement de plages**

## <span id="page-26-2"></span>**Pour effacer une plage**

Notez qu'il est impossible de récupérer un enregistrement effacé. Assurez-vous qu'il s'agit bien de la plage à effacer.

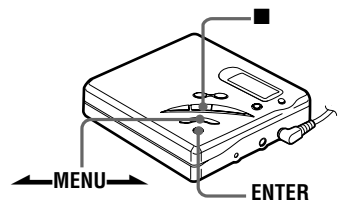

<span id="page-26-4"></span>**1** Pendant la lecture de la plage à effacer, appuyez sur ENTER, appuyez plusieurs fois sur **ALENU.** jusqu'à ce que "EDIT" clignote dans la fenêtre d'affichage, puis rappuyez sur ENTER.

" J" et "Name" clignotent dans la fenêtre d'affichage et l'enregistreur lit à plusieurs reprises la plage sélectionnée.

**2** Appuyez plusieurs fois sur MENU
igusqu'à ce que " <sup>"</sup> et "Erase" clignotent dans la fenêtre d'affichage, puis appuyez sur ENTER.

<span id="page-26-3"></span>"Erase?" et "ENTER" apparaissent en alternance dans la fenêtre d'affichage. Pour annuler l'effacement, appuyez  $\sin \theta$ 

## **3** Appuyez sur ENTER.

La plage est effacée et la lecture de la plage suivante commence. Toutes les plages qui suivent celle supprimée sont automatiquement renumérotées.

## **Pour effacer une portion d'une plage**

Ajoutez des repères de plage au début et à la fin de la portion à effacer, puis supprimez la portion [\(page 28\)](#page-27-1).

## <span id="page-27-0"></span>**Pour effacer le disque entier**

Vous pouvez supprimer rapidement toutes les plages et les données du MD en une seule opération.

Notez qu'il est impossible de récupérer un enregistrement effacé. Vérifiez le contenu du disque à effacer.

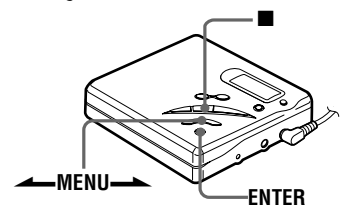

**1** Pendant que l'enregistreur est à l'arrêt, appuyez sur ENTER, appuyez plusieurs fois sur  $\triangle$ MENU $\triangle$ jusqu'à ce que "EDIT" clignote dans la fenêtre d'affichage, puis rappuyez sur ENTER.

"
<sup>"</sup>
<sup>"</sup>
<sup>e</sup> if "Name" clignotent dans la fenêtre d'affichage.

**2** Appuyez plusieurs fois sur MENU<sup>ta</sup> jusqu'à ce que "Erase" clignote dans la fenêtre d'affichage, puis appuyez sur ENTER.

> "Erase?" et "ENTER" apparaissent en alternance dans la fenêtre d'affichage. Pour annuler l'effacement, appuyez  $\mathbf{S}$ .

**3** Rappuyez sur ENTER.

"Edit" clignote dans la fenêtre d'affichage et toutes les plages sont effacées.

Une fois la suppression terminée, "BLANK" apparaît dans la fenêtre d'affichage.

## <span id="page-27-1"></span>**Insertion de repères de plage**

Vous pouvez ajouter des repères de plage pour que la portion suivant le repère de la nouvelle plage soit considérée comme une nouvelle plage.

Les numéros de plage augmentent comme suit.

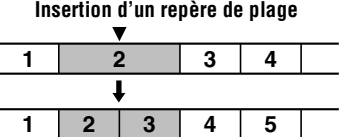

**Augmentation des numéros de plage**

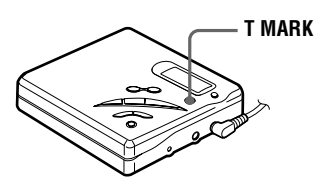

<span id="page-27-2"></span>**1** Pendant la lecture ou la pause d'un MD, appuyez sur T MARK à l'endroit où insérer un repère.

"MK ON" apparaît dans la fenêtre d'affichage et un repère de plage est ajouté. Le numéro de la plage augmente d'une unité.

#### **Pour insérer des repères de plage en cours d'enregistrement**

Appuyez sur T MARK à l'endroit où insérer un repère de plage

## *Remarque*

Vous ne pouvez pas ajouter de repères de plage pendant l'enregistrement synchronisé.

## <span id="page-28-0"></span>**Suppression de repères de plage**

Lors d'un enregistrement via une entrée analogique (ligne), il se peut que des repères de plage inutiles soient enregistrés. Vous pouvez supprimer un repère de plage pour combiner les plages le précédant et le suivant. Les numéros de plage changent l'ordre suivant.

#### **Suppression d'un repère de plage**

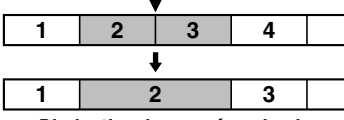

**Diminution des numéros de plage**

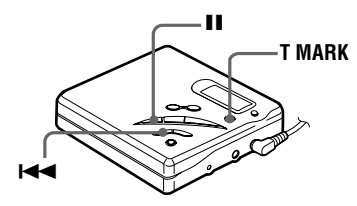

- <span id="page-28-1"></span>**1** Pendant la lecture de la plage dont vous souhaitez supprimer le repère, appuyez sur  $\prod$  pour passer en mode de pause.
- <span id="page-28-3"></span><span id="page-28-2"></span>**2** Localisez le repère de plage en appuyant légèrement sur  $\blacktriangleright$ .

Par exemple, pour supprimer le troisième repère de plage, localisez le début de la troisième plage. "00:00" apparaît dans la fenêtre d'affichage. "MK 003" apparaît dans la fenêtre d'affichage pendant 2 secondes.

**3** Appuyez sur T MARK pour supprimer le repère.

> "MK OFF" apparaît dans la fenêtre d'affichage. Le repère de plage est effacé et les deux plages sont regroupées.

## ٣Ö

Lors de la suppression d'un repère de plage, le nom qui lui est attribué est également effacé.

#### *Remarques*

- **•** Il est impossible de supprimer un repère de plage inséré entre des repères de plage enregistrés dans un mode d'enregistrement différent. Si vous tentez de supprimer ce repère, "SORRY" apparaît dans la fenêtre d'affichage.
- **•** Vous ne pouvez pas supprimer un repère inséré entre une plage enregistrée via une connexion numérique et une plage enregistrée via une connexion analogique. Si vous tentez de supprimer ce repère, "SORRY" apparaît dans la fenêtre d'affichage.

## <span id="page-29-0"></span>**Déplacement de plages enregistrées**

Vous pouvez modifier l'ordre des plages enregistrées.

### **Exemple**

#### **Déplacement de la plage C de la troisième à la deuxième position**

### **Avant le déplacement**

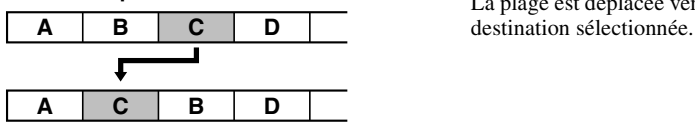

**Après le déplacement**

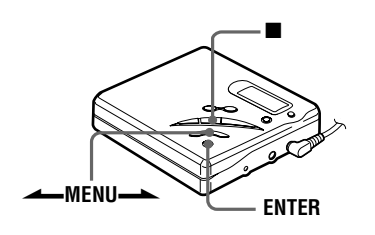

**1** Pendant la lecture de la plage à déplacer, appuyez sur ENTER, appuyez plusieurs fois sur MENU<sup>ta</sup> jusqu'à ce que "EDIT" clignote dans la fenêtre d'affichage, puis rappuyez sur ENTER.

> " **J**" et "Name" clignotent dans la fenêtre d'affichage et l'enregistreur lit la plage sélectionnée à plusieurs reprises.

**2** Appuyez plusieurs fois sur **→**MENU iusqu'à ce que " <sup>"</sup> et "Move" clignotent dans la fenêtre d'affichage, puis appuyez sur ENTER.

Dans l'exemple ci-dessus, "003  $\rightarrow$ " et " $\rightarrow$  003" apparaissent en alternance dans la fenêtre d'affichage. **3** Appuyez sur  $\longrightarrow$ MENU $\longrightarrow$  pour sélectionner le numéro de plage de destination.

Dans l'exemple ci-dessus, "003  $\rightarrow$ " et " $\rightarrow$  002" apparaissent dans la fenêtre d'affichage.

Pour annuler le déplacement, appuyez  $sur$ .

**4** Rappuyez sur ENTER.

La plage est déplacée vers la plage de

## <span id="page-30-0"></span>**Identification des enregistrements**

Vous pouvez donner un titre aux plages pendant la lecture, aux disques à l'arrêt, et aux deux pendant l'enregistrement. Chaque titre peut comporter jusqu'à 200 **lettres** 

Chaque disque peut contenir jusqu'à 1 700 caractères alphanumériques en cours de lecture ou à l'arrêt.

## **Caractères disponibles**

- **•** Lettres majuscules et minuscules de l'alphabet anglais
- **•** Chiffres de 0 à 9
- **•** ! " # \$ % & ( ) \* .: < = > ?  $@{\scriptstyle\perp}$  + – ', / : \_ (espace)

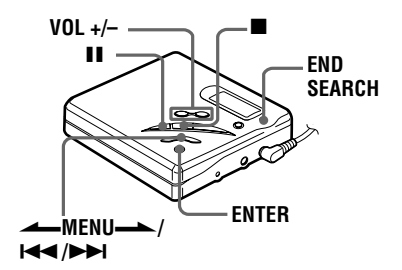

## <span id="page-30-8"></span>**Identification d'un disque à l'arrêt**

**1** Appuyez sur ENTER, appuyez plusieurs fois sur **ANENU.** jusqu'à ce que "EDIT" clignote dans la fenêtre d'affichage, puis rappuyez sur ENTER.

" $\bigodot$ " et "Name" clignotent dans la fenêtre d'affichage.

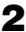

**2** Appuyez sur ENTER.

Le disque est prêt pour l'identification.

<span id="page-30-6"></span>**3** Appuyez plusieurs fois sur >MENU. pour sélectionner une lettre et appuyez sur ENTER. La lettre sélectionnée s'arrête de clignoter et le curseur se déplace à la position d'entrée suivante.

<span id="page-30-5"></span><span id="page-30-4"></span><span id="page-30-3"></span><span id="page-30-1"></span>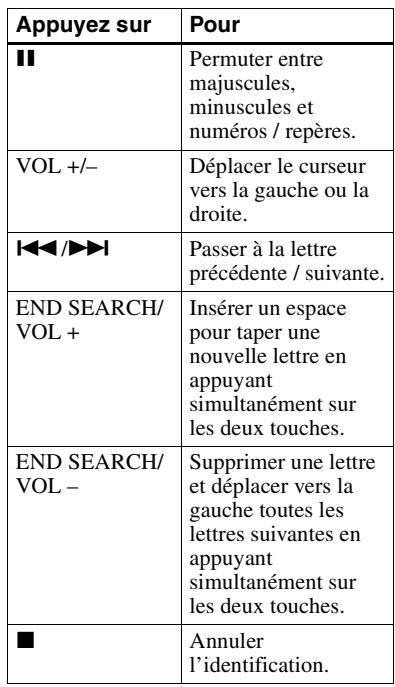

<span id="page-30-2"></span>**4** Répétez l'étape [3](#page-30-6) et entrez tous les caractères du nom de l'identification.

Pour annuler l'identification, appuyez  $\mathbf{S}$ .

<span id="page-30-7"></span>**5** Appuyez sur ENTER pendant au moins 2 secondes.

La plage ou le disque est identifié(e).

## **Identification d'une plage en cours de lecture**

- **1** Introduisez un disque et activez la lecture de la plage à identifier.
- **2** Appuyez sur ENTER, appuyez plusieurs fois sur **AMENU.** jusqu'à ce que "EDIT" clignote dans la fenêtre d'affichage, puis rappuyez sur ENTER.

" et "Name" clignotent dans la fenêtre d'affichage.

**3** Appuyez sur ENTER.

La plage est prête pour l'identification.

**4** Suivez les étapes [3](#page-30-6) à [5](#page-30-7) de ["Identification d'un disque à l'arrêt".](#page-30-8)

### **Identification d'une plage ou d'un disque pendant l'enregistrement**

**1** Pendant l'enregistrement, appuyez sur ENTER, appuyez plusieurs fois sur  $\longrightarrow$ MENU $\longrightarrow$  jusqu'à ce que "EDIT" clignote dans la fenêtre d'affichage, puis rappuyez sur ENTER.

" et "Name" clignotent dans la fenêtre d'affichage.

**2** Pour identifier une plage, rappuyez sur ENTER.

Pour identifier un disque, appuyez plusieurs fois sur  $\longleftarrow$ MENU $\longleftarrow$ jusqu'à ce que " $\bigodot$ " et "Name" clignotent dans la fenêtre d'affichage. La plage ou le disque est prêt(e) pour l'identification.

**3** Suivez les étapes [3](#page-30-6) à [5](#page-30-7) de ["Identification d'un disque à l'arrêt".](#page-30-8)

## **Pour annuler l'identification, appuyez sur**  $\blacksquare$ **.**

#### *Remarques*

- **•** Lorsque l'enregistrement est arrêté pendant l'identification d'une plage ou d'un disque en cours d'enregistrement, ou lorsque l'enregistrement passe à la plage suivante en cours d'identification d'une plage, l'entrée à ce point est confirmée automatiquement.
- **•** "LP:" a été automatiquement ajouté au début des titres des plages enregistrées en LP2 ou LP4.

## **Modification de l'identification d'enregistrements**

Suivez les étapes correspondant à la méthode d'identification jusqu'à ce que le disque ou la plage soit prêt(e) pour l'identification. Entrez un nouveau caractère au-dessus de celui à modifier, puis appuyez sur ENTER.

### *Remarques*

- **•** Vous ne pouvez pas renommer des MD préenregistrés ni identifier des MD non enregistrés.
- **•** L'enregistreur peut afficher les caractères "Katakana" japonais, mais ne peut pas les utiliser pour l'identification.
- **•** L'enregistreur ne peut pas réécrire un nom de disque ou de plage comptant plus de 200 lettres et créé par un autre appareil.

## <span id="page-32-1"></span><span id="page-32-0"></span>**Précautions**

## <span id="page-32-2"></span>**Sécurité**

N'introduisez pas de corps étrangers dans la prise DC IN 3V.

## **Sources d'alimentation**

- **•** L'enregistreur fonctionne sur secteur ou sur pile LR6 (format AA).
- **•** Si vous vous servez de l'enregistreur à domicile, utilisez l'adaptateur secteur fourni ou l'AC-E30HG en option. N'utilisez aucun autre type d'adaptateur secteur, cela pourrait provoquer un dysfonctionnement de l'enregistreur.

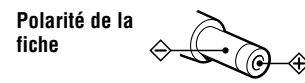

- **•** L'enregistreur n'est pas déconnecté de la source d'alimentation secteur tant qu'il reste raccordé à la prise murale, même s'il a été mis hors tension.
- **•** Si vous prévoyez de ne pas utiliser cet enregistreur pendant une longue période, veillez à débrancher l'alimentation (adaptateur secteur ou pile sèche). Pour débrancher l'adaptateur secteur de la prise murale, saisissez l'adaptateur ; ne tirez jamais sur le cordon.

## **Surchauffe interne**

Une surchauffe interne risque de se produire si vous utilisez l'enregistreur pendant une période prolongée. Dans ce cas, mettez l'enregistreur hors tension pour le laisser refroidir.

## **Installation**

- **•** N'exposez jamais l'enregistreur à des conditions extrêmes de luminosité, de température, d'humidité ou de vibrations.
- **•** N'emballez jamais l'enregistreur lorsque vous l'utilisez avec l'adaptateur secteur. Une surchauffe interne pourrait entraîner un dysfonctionnement de l'enregistreur ou risquerait de l'endommager.

## **Casque/écouteurs**

#### *Sécurité routière*

N'utilisez pas le casque/les écouteurs lorsque vous roulez à vélo ou pendant la conduite d'une voiture ou de tout autre véhicule motorisé. Cette pratique peut être dangereuse et est illégale dans de nombreux endroits. Il peut également s'avérer dangereux d'utiliser l'enregistreur à volume élevé en marchant et plus particulièrement lorsque vous traversez un passage piéton. Redoublez de vigilance ou interrompez l'écoute dans les situations à risque.

### *Prévention des troubles de l'ouïe*

Evitez d'utiliser le casque/les écouteurs avec un volume sonore élevé. Les médecins déconseillent l'écoute prolongée à volume élevé. Si vous percevez des sifflements dans les oreilles, réduisez le volume ou interrompez l'écoute.

### *Respect d'autrui*

Maintenez le volume à un niveau modéré. Ceci vous permettra d'entendre les sons extérieurs et d'être attentif à votre entourage.

## **Cartouche de minidisques**

- **•** Pour transporter ou ranger le minidisque, laissez-le dans son étui.
- **•** Ne forcez pas l'ouverture de l'obturateur du disque.
- **•** N'exposez pas la cartouche à la lumière, à des températures extrêmes, à l'humidité ou à la poussière.
- **•** N'apposez l'étiquette MD fournie qu'à l'endroit prévu à cet effet sur le disque et non sur une autre surface du disque.

## **Entretien**

- **•** Nettoyez le boîtier de l'enregistreur avec un chiffon doux légèrement imprégné d'eau ou d'une solution détergente neutre. N'utilisez pas de tampon abrasif, de poudre à récurer ni de solvant tel qu'alcool ou benzène, qui risquent de ternir la surface du boîtier.
- **•** Essuyez la cartouche du disque à l'aide d'un chiffon sec pour enlever la poussière.
- **•** La poussière sur l'objectif peut altérer le fonctionnement de l'appareil. Refermez le couvercle du compartiment à disque après avoir introduit ou éjecté un MD.
- **•** Pour obtenir la meilleure qualité sonore, essuyez les fiches du casque/des écouteurs à l'aide d'un chiffon sec. Des fiches sales peuvent engendrer une distorsion ou des interruptions intermittentes du son.

## **Remarques sur la pile**

Une utilisation incorrecte de la pile peut engendrer sa fuite ou explosion. Pour éviter de tels accidents, observez les mesures de précaution suivantes :

- **•** Positionnez correctement les pôles + et de la pile.
- **•** N'essayez pas de recharger une pile sèche.
- **•** Si vous prévoyez de ne pas utiliser l'enregistreur pendant une période prolongée, retirez la pile.
- **•** Si une pile fuit, essuyez soigneusement l'électrolyte qui s'est écoulé dans le compartiment à piles avant d'installer des piles neuves.

## **Remarque sur les bruits mécaniques**

L'enregistreur produit des bruits mécaniques lorsqu'il fonctionne. Ceux-ci sont causés par le système d'économie d'énergie de l'enregistreur et ne constituent pas un dysfonctionnement.

### <span id="page-33-2"></span><span id="page-33-1"></span>**Pour protéger un MD enregistré**

Pour protéger un MD contre l'enregistrement, faites coulisser le taquet situé sur le côté du MD pour l'ouvrir. Dans cette position, le MD ne peut pas être enregistré ni monté. Pour réenregistrer sur ce MD, ramenez le taquet à sa position d'origine pour qu'il soit de nouveau visible.

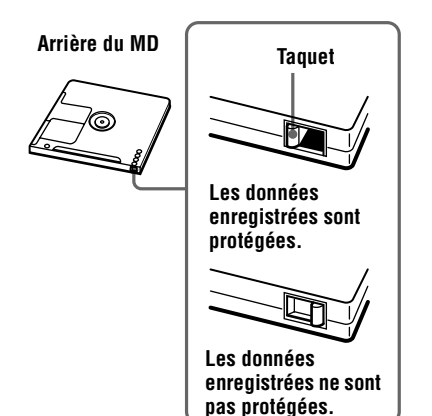

## <span id="page-33-0"></span>**Remarque sur l'enregistrement numérique**

Cet enregistreur utilise le système de gestion de copie en série (Serial Copy Management System) qui ne permet de réaliser que des copies de première génération à partir de supports préenregistrés. Vous ne pouvez que réaliser des copies à partir de MD enregistrés par vos soins au moyen d'un raccordement analogique (sortie de ligne).

#### **Supports préenregistrés, tels que CD ou MD.**

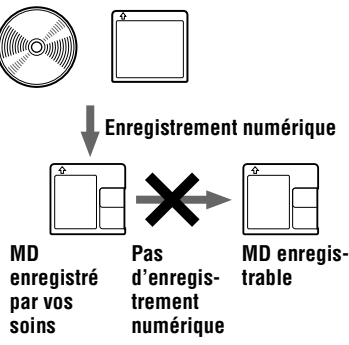

**Microphone, platine tourne-disque, tuner, etc. (avec prises de sortie analogique).**

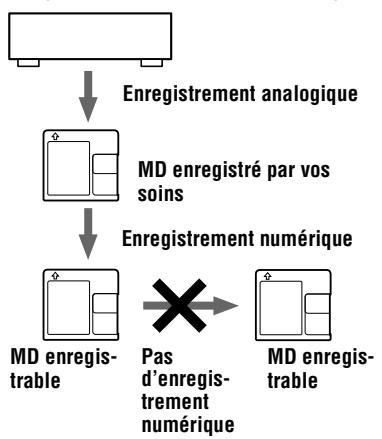

Pour toute question ou problème concernant cet enregistreur, consultez votre revendeur Sony le plus proche. (Si un problème survient alors que le disque se trouve dans l'enregistreur, il est conseillé de ne pas le retirer afin que votre revendeur Sony puisse identifier et comprendre le problème).

## <span id="page-35-0"></span>**Dépannage**

Si un problème quelconque persiste après ces vérifications, consultez votre revendeur Sony.

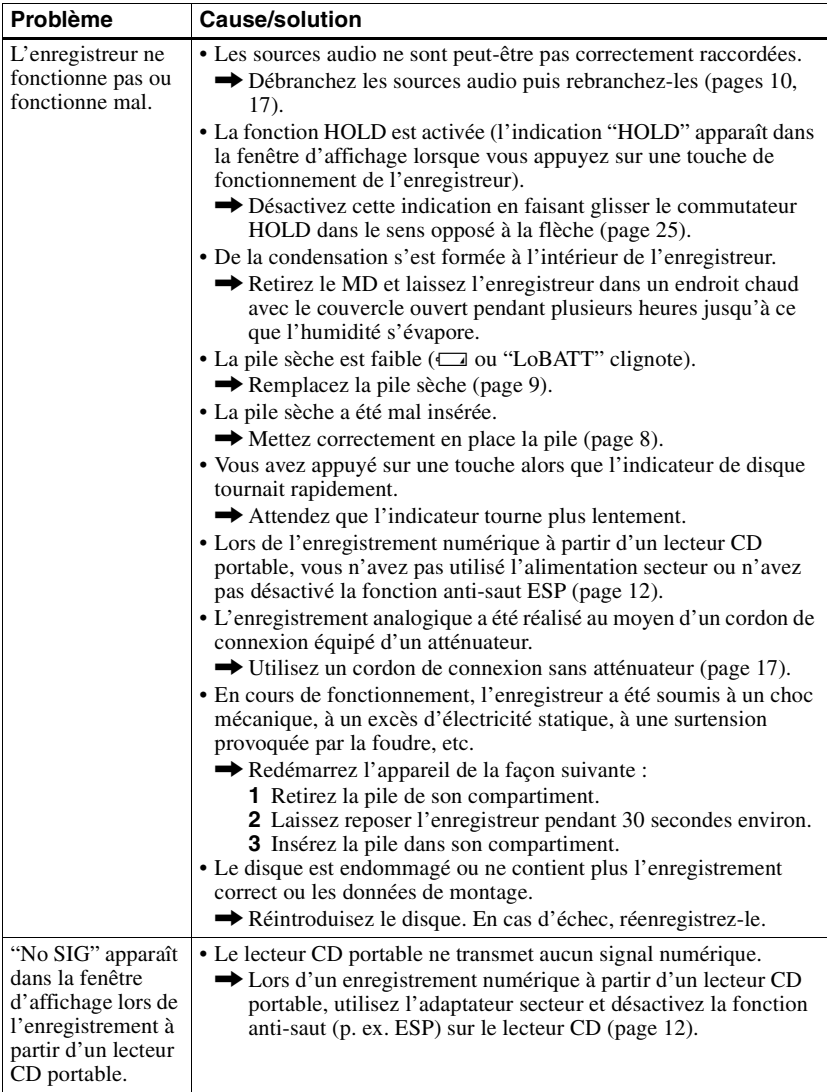

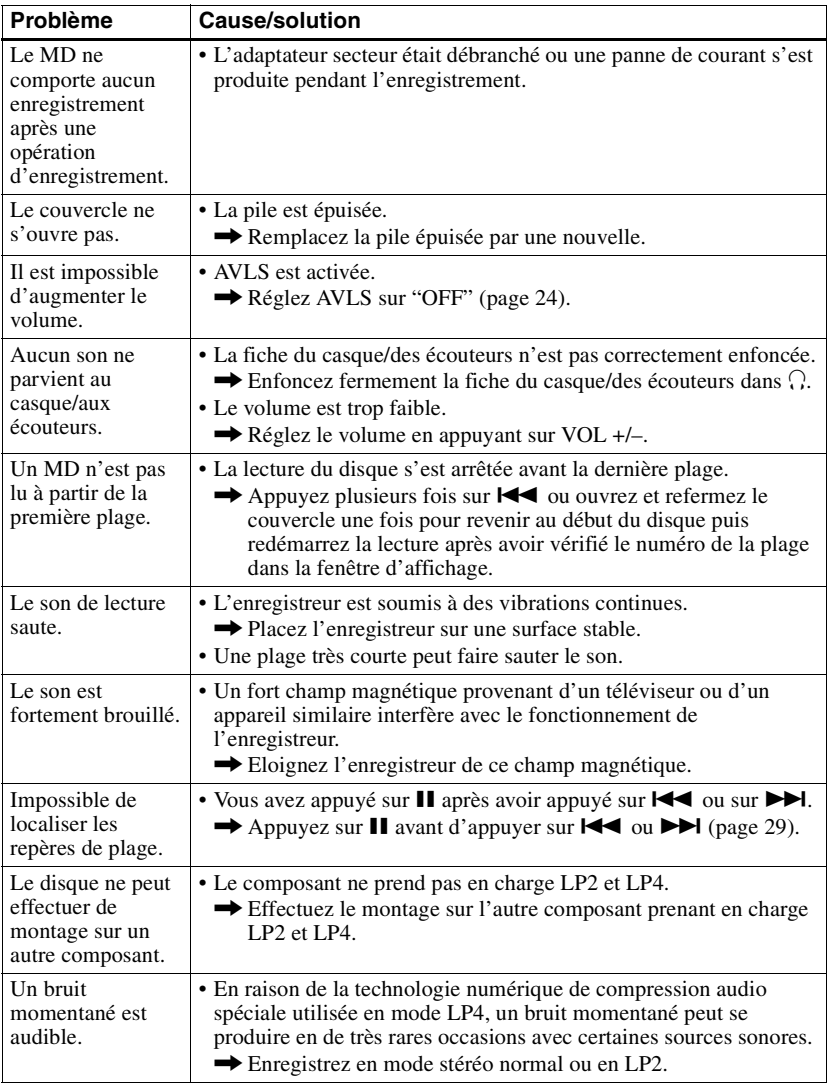

## <span id="page-37-0"></span>**Limites du système**

Le système d'enregistrement de votre enregistreur MiniDisc est radicalement différent de celui utilisé sur les platines à cassettes ou DAT et se caractérise par les limites décrites cidessous. Vous remarquerez cependant que ces limites sont dues à la nature même du système d'enregistrement des MD et ne résultent pas de problèmes mécaniques.

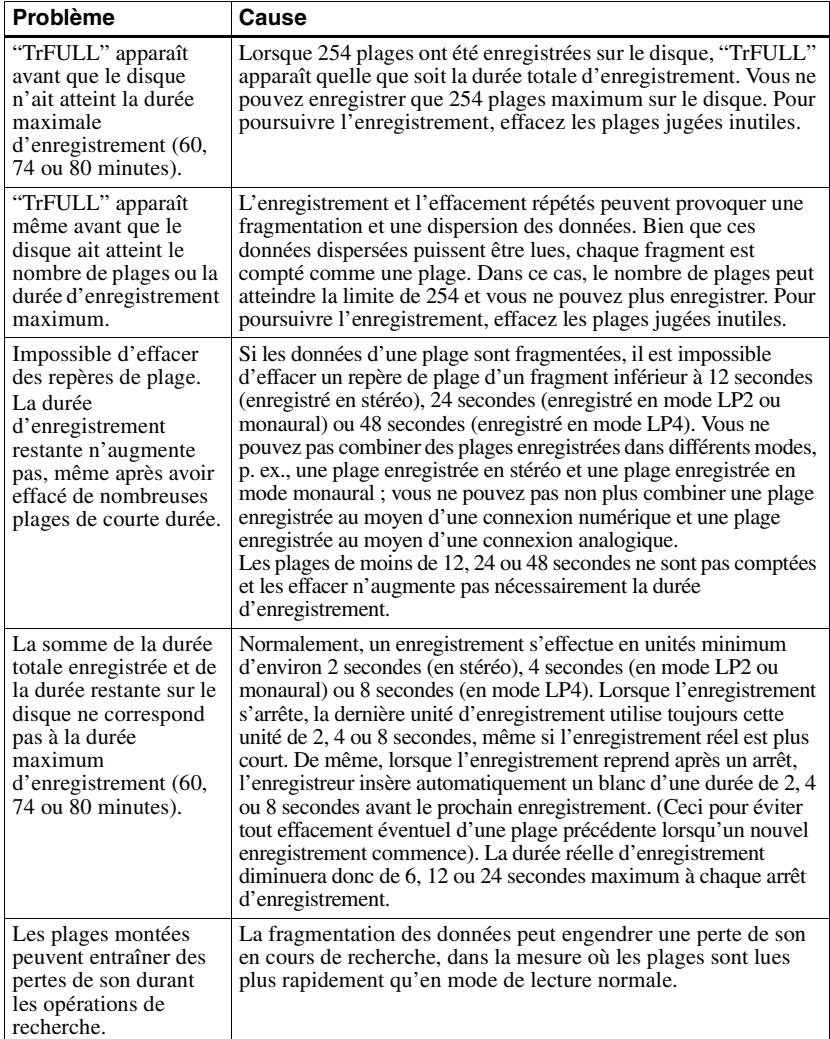

## <span id="page-38-0"></span>**Messages**

Si les messages d'erreur suivants clignotent dans la fenêtre d'affichage, consultez le tableau ci-dessous.

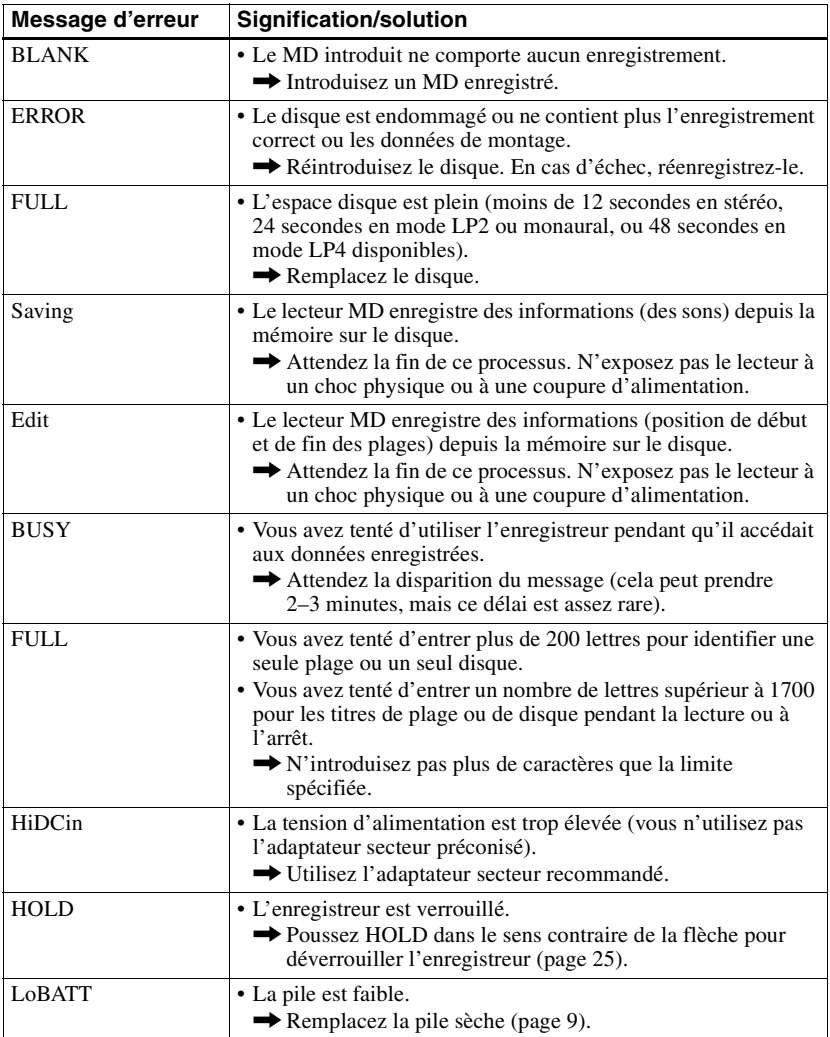

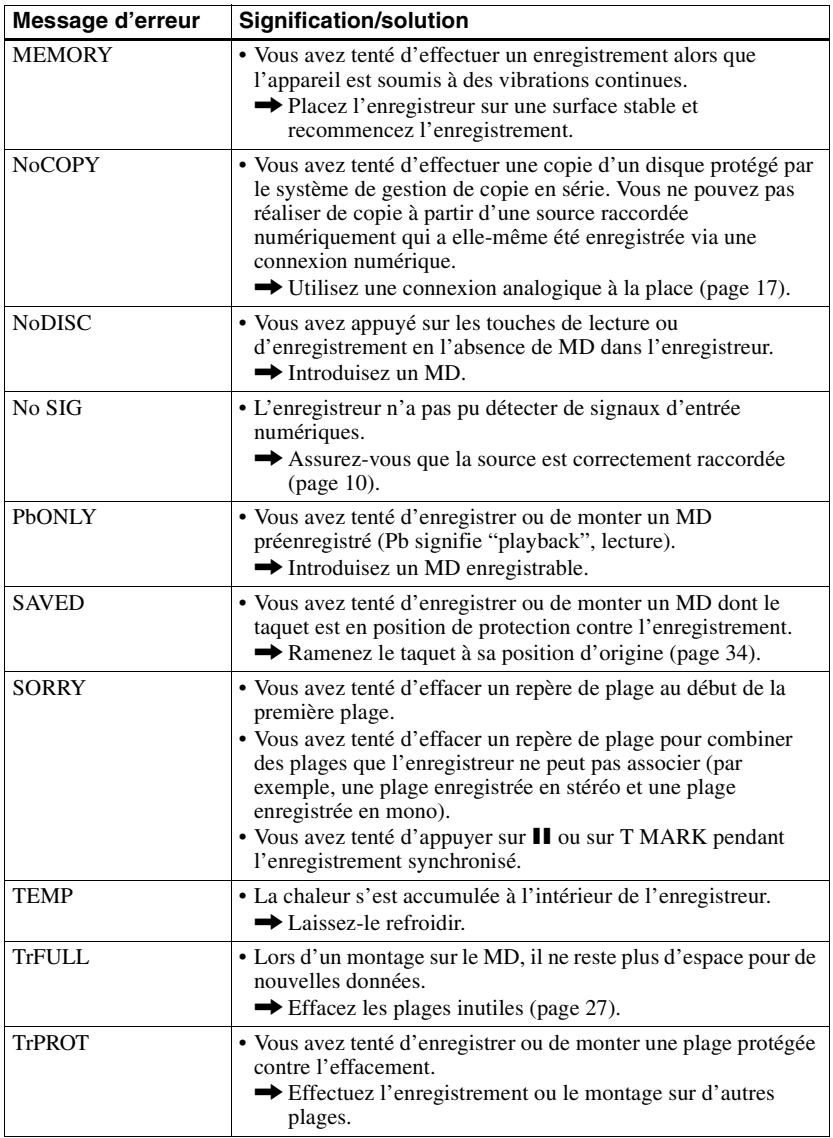

## <span id="page-40-0"></span>**Spécifications**

## **Système**

### **Système de lecture audio**

Système audionumérique MiniDisc **Propriétés de la diode laser** Matériau : GaAlAs

Longueur d'onde :  $λ = 790$  nm Durée d'émission : continue Puissance laser : inférieure 44,6 µW (Cette puissance est la valeur mesurée à une distance de 200 mm de la surface de la lentille de l'objectif du bloc optique avec une ouverture de 7 mm).

#### **Durée d'enregistrement et de lecture**

En cas d'utilisation de MDW-80 : Maximum 160 min en mode monaural Maximum 320 min en stéréo

#### **Vitesse de rotation**

350 à 2 800 tr / min (CLV)

#### **Correction d'erreur**

ACIRC (Advanced Cross Interleave Reed Solomon Code)

#### **Fréquence d'échantillonnage** 44,1 kHz

**Convertisseur de fréquence d'échantillonnage**

Entrée : 32 kHz/44,1 kHz/48 kHz

#### **Codage**

ATRAC (Adaptive TRansform Acoustic Coding) ATRAC3 - LP2 ATRAC3 - LP4

#### **Système de modulation**

EFM (Eight to Fourteen Modulation)

## **Nombre de canaux**

2 canaux stéréo 1 canal monaural

## **Réponse en fréquence**

20 à 20 000 Hz ± 3 dB

#### **Pleurage et scintillement**

En dessous du seuil mesurable

#### **Entrées**

Entrée de ligne : miniprise stéréo, niveau d'entrée minimum 49 mV Entrée optique (numérique) : miniprise optique (numérique)

#### **Sorties**

 $\Omega$ : mini-prise stéréo, niveau de sortie maximum 5 mW + 5 mW, impédance de charge 16 ohms

#### **Caractéristiques générales Puissance de raccordement**

Adaptateur secteur Sony raccordé à la prise DC IN 3V (Fourni uniquement avec les modèles pour l'Europe, la Chine et l'Argentine): 120 V AC, 60 Hz (modèle pour les Etats-Unis, le Canada et Taïwan) 230 V AC, 50/60 Hz (modèle pour l'Europe continentale) 240 V AC, 50 Hz (modèle pour l'Australie) 220 V AC, 50 Hz (modèle pour la Chine) 230 - 240 V AC, 50 Hz (modèle pour le Royaume-Uni et Hong Kong) 2[20 V AC, 50 Hz \(modèle pour l'Ar](#page-7-3)gentine) 110/220 V AC, 60 Hz (modèle pour la Corée) 100 - 240 V AC, 50/60 Hz (autres modèles) Une pile sèche alcaline LR6 (format AA) (non fournie) **Autonomie de fonctionnement** Voir "Durée de vie de la pile" (page 8) **Dimensions** Environ  $83,0 \times 27,8 \times 75,8 \text{ mm } (1/h/p)$  (3<sup>3</sup>/8  $\times$  $1^{1}/8 \times 3$  in) sans ergots **Poids**

Environ 113 g (4,0 oz) enregistreur uniquement **Accessoires fournis**

Adaptateur secteur (modèles pour l'Europe, la Chine et l'Argentine uniquement) (1) Casque/écouteurs (1) Câble optique (modèles pour l'Europe, la Chine et l'Argentine uniquement) (1)

Licences de brevets U.S. et étrangers obtenues de Dolby Laboratories.

La conception et les spécifications sont susceptibles d'être modifiées sans préavis.

## **Accessoires en option**

Câble optique POC-15B, POC-15AB, POC-DA12SP Câble de ligne RK-G129, RK-G136 Ecouteurs\* stéréo MDR-D77, MDR-D55 Haut-parleurs actifs SRS-Z500 MD enregistrables série MDW Adaptateur secteur AC-E30HG

## **Pour les utilisateurs en France**

En cas de remplacement du casque/écouteurs, référez-vous aux modèles de casques/écouteurs adaptés à votre appareil et indiqués ci-dessus.

Il se peut que votre revendeur ne dispose pas de certains accessoires. Demandez-lui la liste des accessoires disponibles dans votre pays.

∗ Vous devez branchez le casque/les écouteurs directement dans la prise  $\Omega$  de l'unité principale. N'utilisez qu'un casque/ des écouteurs avec minifiches stéréo. Vous ne pouvez pas utiliser un casque/des écouteurs avec microfiches.

#### **Miniprises stéréo**

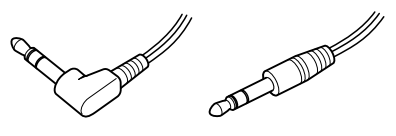

**Microfiche**

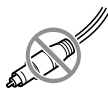

## <span id="page-41-0"></span>**Définition d'un MD**

## **Fonctionnement d'un MiniDisc**

Il existe deux types de minidisques (MD) : les MD préenregistrés et les MD enregistrables (vierges). Les MD préenregistrés, enregistrés dans des studios d'enregistrement, peuvent pour ainsi dire être lus à l'infini. Toutefois, ils ne peuvent pas être réenregistrés comme des cassettes audio. Pour enregistrer, vous devez utiliser un "MD enregistrable".

### *MD préenregistrés*

<span id="page-41-1"></span>Ces MD sont enregistrés et lus comme des CD ordinaires. Un faisceau laser balaie les irrégularités de la surface du MD et renvoie les informations vers l'objectif de l'enregistreur. L'enregistreur décode les signaux et les restitue sous forme de musique.

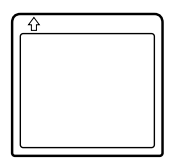

#### *MD enregistrables*

Les MD enregistrables, qui font appel à la technologie magnéto-optique (MO), peuvent être réenregistrés plusieurs fois. Le laser contenu à l'intérieur de l'enregistreur fait chauffer le MD, ce qui a pour effet de démagnétiser la couche magnétique du MD. L'enregistreur soumet ensuite la couche à un champ magnétique, lequel correspond exactement aux signaux audio générés par la source raccordée. (Les polarités nord et sud correspondent aux chiffres "1" et "0".) Le MD démagnétisé adopte la polarité du champ magnétique et est ainsi enregistré.

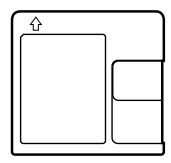

## **Miniaturisation**

Le minidisque de 2,5 pouces, envelopp é dans une cartouche plastique semblable à celle d 'une disquette de 3,5 pouces (voir illustration en [page 42\)](#page-41-1), utilise une nouvelle technologie num érique de compression audio appel ée ATRAC (Adaptive TRansform Acoustic Coding). Pour pouvoir enregistrer plus de sons dans moins<br>d'espace, la technologie ATRAC n'extrait et<br>n'encode que les fréquences audibles par<br>l'oreille humaine.

## **Acc ès al éatoire rapide**

Comme les CD, les MD offrent un acc ès al éatoire rapide au d ébut de toute plage musicale. Les MD pr éenregistr és sont enregistr és avec les adresses correspondant à chaque s élection musicale. Les MD enregistrables sont fabriqu és avec une zone appel ée "User TOC Area " qui contient l 'ordre des plages musicales. Cette zone TOC (Table of Contents - Table des mati ères) est comparable au "syst ème de gestion de r épertoires " des disquettes informatiques. En d 'autres termes, elle contient les adresses de d ébut et de fin de toutes les musiques enregistr ées sur le disque. Ces donn ées permettent d 'acc éder rapidement au d ébut de toute plage d ès que vous introduisez le num éro de plage (AMS), et d 'identifier l 'emplacement avec un titre de plage, comme vous nommez un fichier sur une disquette.

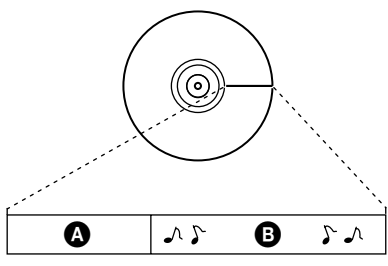

- $\bullet$  Zone User TOC Area Contient l 'ordre des plages, ainsi que leurs points de d ébut et de fin.
- $\Theta$  Données musicales

Sony on line http://www.world.sony.com/